## **1.)Go to [http://password.cscc.edu](http://password.cscc.edu/)**

**2.)Under "New Users" click the "Discover/Activate" button.**

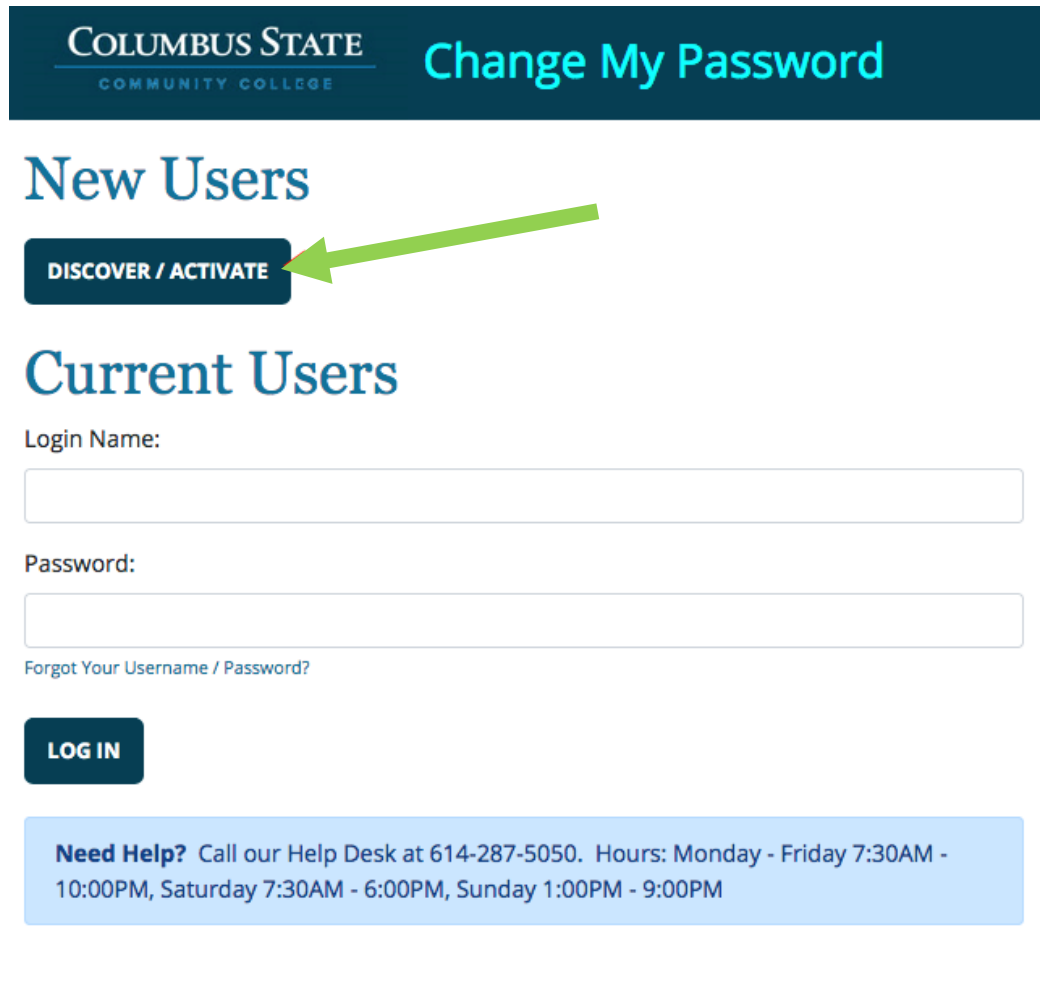

## **3.) Enter your Cougar ID Number and full Last (Family) Name.**

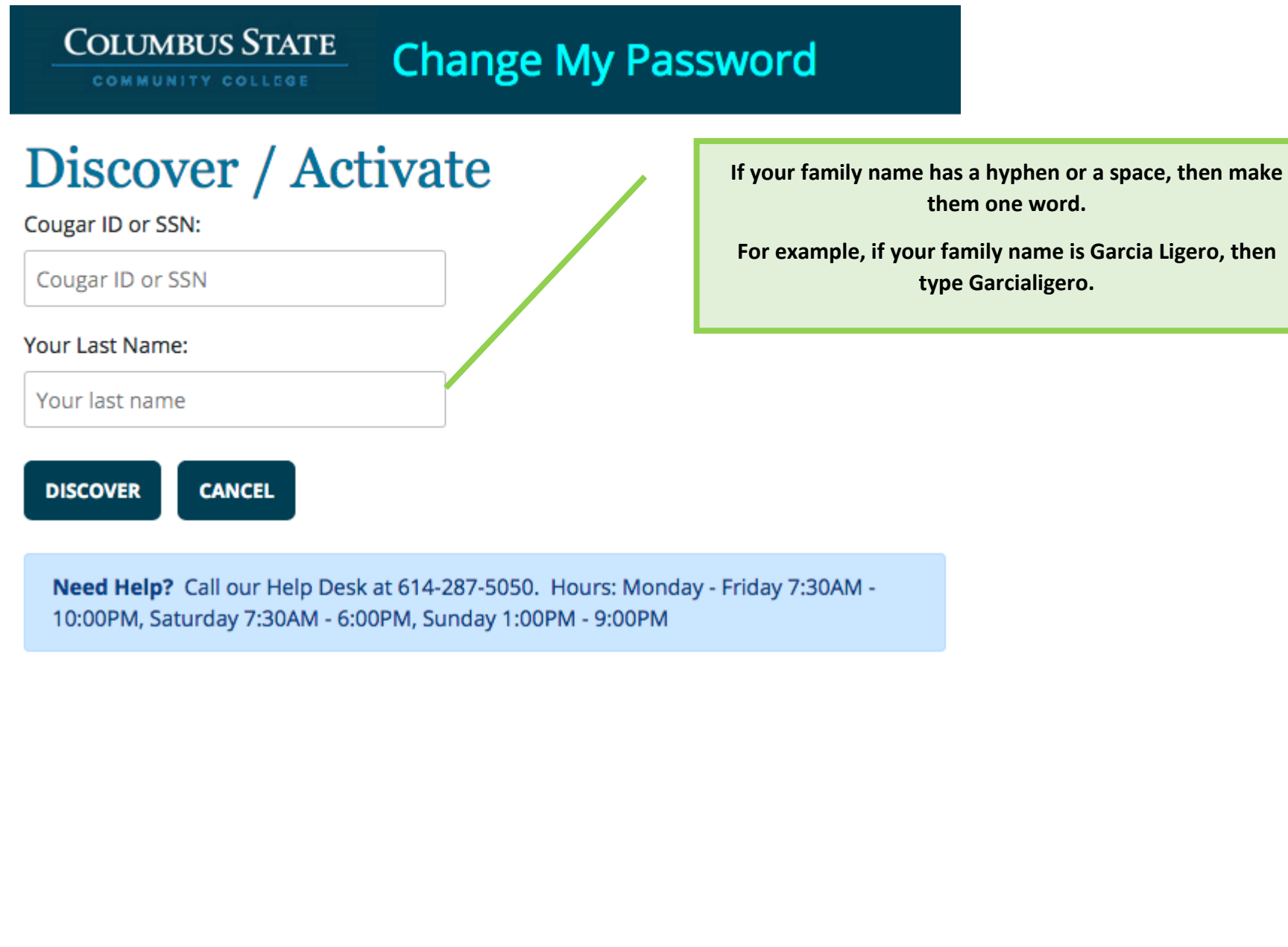

## **4.)Enter your date of birth.**

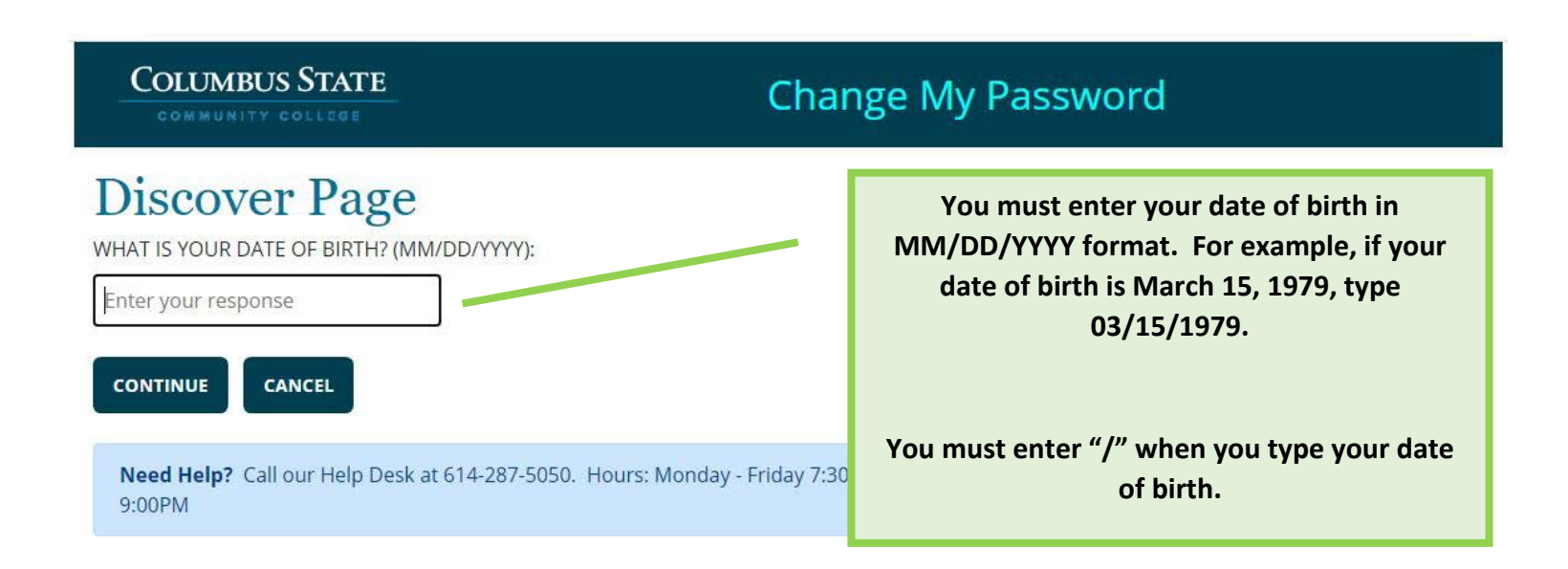

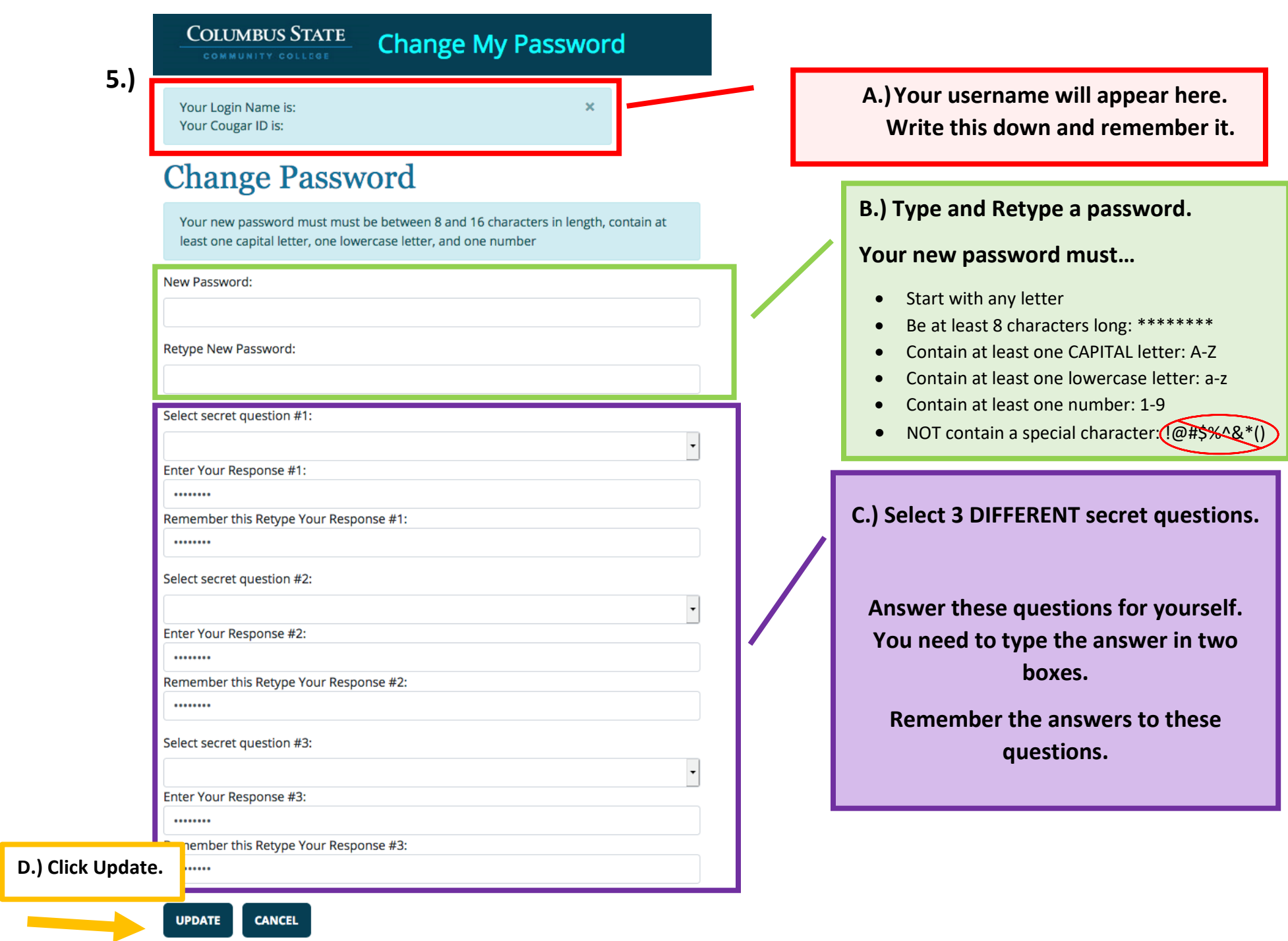